# SILVEROAK COMMERCIALS LIMITED CIN - L31504MH1985PLC035916

<u>e de la califación de la c</u>

Regd. Off.: Plot No. F- 23 & 24, MIDC SATPUR, Nashik 422007, Maharashtra

Telephone No. (0253) 6611416 Email Id: silveroakcommercialsltd@gmail.com

«To, BSE Limited, Floor-25, P.J. Towers, Dalal Street, Mumbai -400 001.

Sub : - Notice of 34<sup>rd</sup> Annual General Meeting.

We wish you inform you that the 34<sup>th</sup> Annual General Meeting of the Company<br>is Scheduled to be held on Wednesday, November 13, 2019 at 11.00 AM at Plot is Scheduled to be held on Wednesday, November 13, 2019 at 11.00 AM at Plot No. F-23 & 24, MIDC Satpur, Nashik-422007.

Pursuant to Regulation 30 and other applicable provisions, if any of the SEBI (Listing Obligations and Disclosure Requirements') Regulations, 2015 please (Lisung Obilgations and Disclosure Requirements) Regulations, 2015 please<br>find herewith enclosed copy of Notice of the 34th Annual General Meeting of the 'Company. (Listing Obligations and Disclosure Requirements ) Regulations, 20<br>find herewith enclosed copy of Notice of the 34<sup>th</sup> Annual General Mee<br>Company.<br>Kindly take the same on record and acknowledge receipt of the same.<br>Thanki

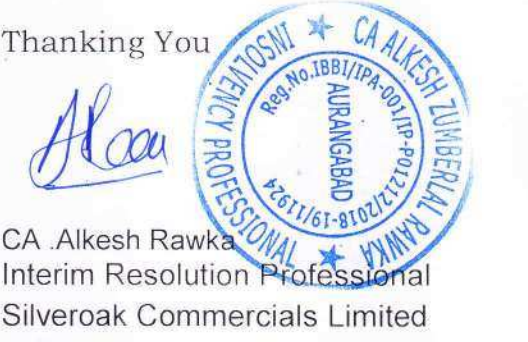

IP Registration No.IBBI/IPA-001/IP-P01212/2018-19/11924 Address:- 47, Sindhi Shopping Complex, Mondha Naka Signal, 'Jalna Road, Aurangabad 431005 Email :- ipalkeshrawka@gmail.com

Date :- 14/10/2019

Encl:- as above

# SILVEROAK COMMERCIALS LIMITED<br>CIN - L31504MH1985PLC035916

Regd. Off.: Plot No F-24 MIDC Satpur,Nashik - 422007 MH IN

Telephone No. (02536611416 Email Id: silveroakcommercialsltd@gmail.com

#### **NOTICE**

# NOTICE IS HEREBY GIVEN THAT THIRTY FOURTHANNUALGENERAL MEETING , OF THE SHAREHOLDERS OF SILVEROAK COMMERCIALS LIMITED WILL BE HELD ON WEDNESDAY, THE WEDNESDAY 13<sup>th</sup> NOVEMBER 2019 AT 11.00 A.M. AT THE REGISTERED OFFICE OF THE COMPANY AT PLOT NO F-24 MIDC SATPUR NASHIK-422007 MH IN, TO TRANSACT THE FOLLOWING BUSINESS:-

#### **ORDINARY BUSINESS**

- 1. To receive, consider and adopt the Audited Financial Statement includes Balance Sheet as at 31<sup>st</sup>March, 2019 and the Profit and Loss Account for the period ended 31<sup>st</sup> March 2019 along with Cash Flow Statement, Note t
- 2. Toconsider and appoint Statutory Auditors of the Companyand to authorize the Board of Directors to fix their remuneration

To considerand if thought fit, to pass, with or without modification(s), the following resolution as an Ordinary Resolution:

companies (Audit and other applicable provisions,<br>
companies (Audit and Auditors) Rules, 2014<br>
ctment(s) thereof, for the time being in<br>
ccountants (Firm's Registration No.136897W)<br>
rs of the Company to hold office from t "RESOLVED THAT pursuant to the provisions of Section 139, 142 and other applicable provisions, if any, of the Companies Act, 2013 read with the Companies (Audit and Auditors) Rules, 2014 (including any statutory modificati force), KarwaMalaniKalantri& Associates, Chartered Accountants (Firm's Registration No.136897W) be and are hereby appointed as the Statutory Auditors of the Company to hold office from the conclusion of this  $34^{\text{th}}$ Annual General Meeting until the conclusion of the  $35^{\text{th}}$  Annual General Meeting of the Company, at such remuneration (exclusive of applicable taxes and reimbursement of out of pocket expenses) as shall be fixed by the Board of Directors of the Company in consultation with them."

being eligible offers himself for reappointment. 3. To appoint a dire ector in place of MDTusharPatil(DIN:01856178) who retires by rotation and s himself for reappointment.

For and on behalf of the or in place c<br>
imself for n<br>
the **Board**<br>
MERCIAL example offers himself for real<br>behalf of the Board<br>AK COMMERNATE:<br>Professional:

 For and on behalf of the BILVEROAK COMMER<br>SILVEROAK COMMER<br>Insolvency Professional:<br>CA AlkeshRawka<br>IP Registration No: -IBBI/I<br>Ph: 0240 2350162<br>Mob: 9823245507<br>Smail: ipalkeshrawka@gma<br>Office Address: 47, Sindhi :<br>Mondha N SILVEROAK COMMERCY nail.com<br>i Shopping Co<br>na Road, Aurar<br>. CA AlkeshRawka Insolvency Professional  $\sqrt{2}$ Insolvency Professional:<br>CA AlkeshRawka<br>IP Registration No: -IBBI/IPA4001212 Ph: 0240 2350162 Mob: 9823245507 Email: ipalkeshrawka@gmail.com Office Address: 47. Sindhi Shopping Complex, Mondha Naka Signal, Jalna Road, Aurangabad-431005 Date : 14/10/2019

#### NOTES:

1.The Statement pursuant to Section 102 (1) of the Companies Act, 2013 with respect to the special business set out in the Notice is annexed.

2.A MEMBER ENTITLED TO ATTEND AND VOTE AT THE AGMIS ENTITLED TO APPOINT A PROXY TO ATTEND AND VOTE IN THE MEETING INSTEAD OF HIMSELF / HERSELF, AND THE PROXY NEED NOT BE A MEMBER OF THE COMPANY. A person can act as a proxy on behalf of not exceeding fifty (50) members and holding in aggregate not more than ten (10) percent of the total share capital of the Company. **NOTES:**<br>
17 The Statement procure is Section 102 (1) of the Comparist (see, 2013 of the respect to the special business of the special business of the strength of the Statement Comparist Comparist Comparist Comparist Com

3.Corporate members intending to send their authorized representatives to attend the meeting are requested to send a certified copy of the Board resolution to the Company, authorizing their representative to attend and vote on their behalf at the meeting.

4.The instrument appointing the proxy, duly completed, must be deposited at the Company's registered office not less than 48 hours before the commencement of the meeting. A proxy form for the AGM is enclosed.

5. During the period beginning <sup>24</sup> hours before the time fixed for the commencementof the meeting and ending with the conclusion of the meeting, a member would be entitled to inspect the proxies lodged at any time during the business hours of the Company, provided that not less than three days of notice in writing is given to the Company.

6. Members / proxies / authorized representatives should bring the duly filled Attendance Slip enclosed herewith to attend the meeting.

7.The Register of Directors and Key Managerial Personnel and their shareholding, maintained under Section 170 of the Companies Act, 2013, will be available for inspection by the members at the AGM.

8. The Register of Contracts or Arrangements in which the directors are interested, maintained under Section 189 of the Companies Act, 2013, will be available for inspection by the members at the AGM.

9. The Register of Members and Share Transfer Books will remain closed from 07<sup>th</sup> November, 2019 to 13" November, 2019 for the purpose of the AGM.

10. Members are requested to address all correspondence, to the Registrar and Share Transfer Agents, Universal Capital Securities Pvt. Ltd., at 21, Shakil Niwas, Opp. Satya Saibaba Temple, Mahakali Caves Road, Andheri (East), Mumbai — 400 093.

11. With a view to using natural resources responsibly, we request shareholders to update their email address, with their Depository Participants to enable the Company to send communications electronically.

12. The Annual Report 2018-2019 is being sent through electronic mode only to the members whose email addresses are registered with the Company / Depository Participant(s), unless any memberhas requested for a physical copy of the report. For members who have not registered their email addresses, physical copies of the Annual Report 2018-19 are being sent by the permitted mode.

13. In compliance with Section 108 of the Companies Act, 2013, Rule 20 of the Companies (Management and Administration) Rules, 2014, substituted by Companies (Management and Administration) Amendment, Rules 2015, and Clause 35B of the Listing Agreement, the Company

has provided a facility to the members to exercise their votes electronically through the electronic voting service facility arranged by Central Depository Services (India) Limited The facility for voting, through ballot paper, will also be made available at the AGM and the members attending the AGM who have not already cast their votes by remote e-voting shall be able to exercise their right at the AGM through ballot paper. Members who have cast their votes by remote e-voting prior to the AGM may attend the AGM but shall not be entitled to cast their votes again. The instructions for evoting are annexed to the Notice. has provided a facility to det number<br>to the station of the conduct to convide the station of the stationary through the characteristic station of the stationary of the stationary of the stationary of the stationary of th

14. The Notice of the AGM andinstructions for e-voting, along with the Attendance slip and Proxy form, is being sent by electronic mode to all members whose email addresses are registered with the Company / Depository Participant(s), unless a member has requested for a hard copy of the same. For members who have not registered their email addresses, physical copies of the documents are being sent by the permitted mode.

15. Members may also note that the Notice of the AGM and the Annual Report 2018-19 will be available on the Company's website, www.silveroak.co.in. The physical copies of the documents will also be available at the Company's registered office for inspection during normal business hours on working days. Members who require communication in physical form in addition to ecommunication, or have any other queries, may write to us at: silveroakcommercialsltd.@ gmail.com

16. The Securities and Exchange Board of India (SEBI) has mandated the submission of the Permanent Account Number (PAN) by every participant in the securities market. Members holding shares in electronic form are, therefore, requested to submit their PAN to their Depository Participant(s). Members holding shares in physical form are required to submit their PAN details to the Company.

17. All documents referred to in the Notice will be available for inspection at the Company's registered office during normal business hours on working daysupto the date of the AGM.

18. Attendance registration:

a. Shareholders are requested to tender their attendance slips at the registration counters at the venue of the AGM and seek registration before entering the meeting hall.

b. Alternatively, to facilitate smooth registration / entry, the Companyhas also provided <sup>a</sup> web checkin facility, which would help the shareholder to enter the AGM hall directly without going through the registration formalities at the registration counters. s referred to in the N<br>ring normal business ho<br>registration :<br>requested to tender the<br>registration before en<br>facilitate smooth registration<br>vould help the sharehol-<br>nalities at the registration<br>ration facility will be a<br>nt

c. The online registration facility will be available from  $10<sup>th</sup>$  November, 2019 at 9:00 a.m. IST to  $12<sup>th</sup>$ November, 2019, until 5:00 p.m. IST. The procedure of web check-in is as follows:

a. Log in to https:// www.evotingindia.com. and click on the online registration link

b. Select the company name

c. Pass through the security credentials viz., DP ID / Client ID entry, PAN No., and "CAPTCHA'as directed by the system and click on the submit button

d. The system will validate the credentials. Click on the 'Generate my attendance slip' button that appears on the screen.

e. The attendance slip in PDF format will appear on the screen. Select the 'PRINT' option for direct printing or download and save for printing.

19. The shareholder needs to furnish the printed 'attendance slip' along with a valid identity proof such as the PAN card, passport, AADHAR card or driving license, to enter the AGM hall.

## Subject: Instructions for e-voting

## Dear Member,

Pursuant to the provisions of Section 108 of the Companies Act, 2013, Rule 20 of the Companies (Management and Administration) Rules, 2014, substituted by Companies (Management and Administration) Amendment, 2015, and Regulation <sup>44</sup> of the Listing Regulations, the Companyis pleased to provide e-voting facility to the membersto cast their votes electronically on all resolutions set forth in the Notice convening the Annual General Meeting to be held on Wednesday,  $13^{TH}$  day of November , 2019 at 11.00 am IST. The Company has engaged the services of the Central Depository Services Limited (CDSL) to provide the e-voting facility. The Notice is displayed on the Company's website, www.silveroak.co.in, and on the website of CDSL, www.evoting @cdslindia.com . **Example 2** Subject: Instructions for e-voting<br>
Dear Member.<br>
Pour Member.<br>
Pour Solvier Englisher (1983) of the Companies Act, 2013, Rale 20 of the Companies<br>
Odmagement and Administrationy Rales, 2014, substanted by Com **Subject:** Instructions for evolution of evolution of the Companies Act, 2013. Rais 20 of the Companies (Management on the constraints) and Management (Management of the companies (Management of Action Companies (Manageme

(i) The voting period begins on  $10^{th}$  November, 2019 (9:00 a.m. IST) and ends on to  $12^{th}$  November, 2019 (5:00 p.m. IST). During this period shareholders' of the Company, holding shares either in physical form or in dematerialized form, as on the cut-off date (record date) i.e. 07" November,2019 may cast their vote electronically. The e-voting module shall be disabled by CDSL for voting thereafter. phease to provide the counting the Annual General Meeting to be held on Wedney extern that November, 2019 at 11.00 am IST. The Company has engaged the services of the Services Limited (CDSL) to provide the e-voting facili

(ii) Shareholders who have already voted prior to the meeting date would not be entitled to vote at the meeting venue.

(iii) The shareholders should log on to the e-voting website www.evotingindia.com.

(iv) Click on Shareholders.

(v) Now Enter your User ID

a. For CDSL: 16 digits beneficiary ID,

b. For NSDL: <sup>8</sup> Character DP ID followed by <sup>8</sup> Digits Client ID,

c. Members holding shares in Physical Form should enter Folio Number registered with the Company.

(vi) Next enter the Image Verification as displayed and Click on Login.

(vii) If you are holding shares in demat form and had logged on to www.evotingindia.com and voted on an earlier voting of any company, then your existing passwordis to be used.

(viii) If you are a first time user follow the steps given below:

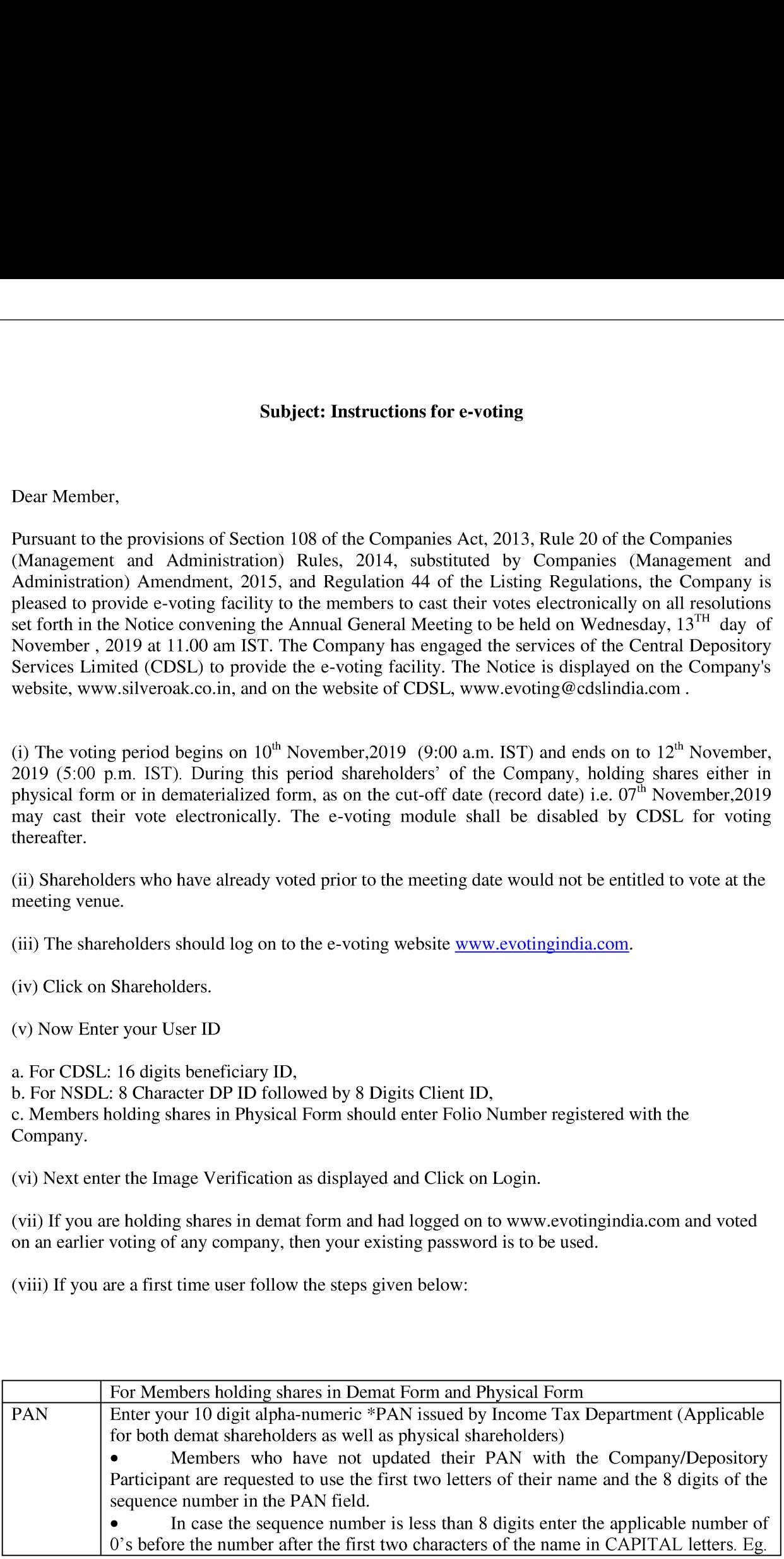

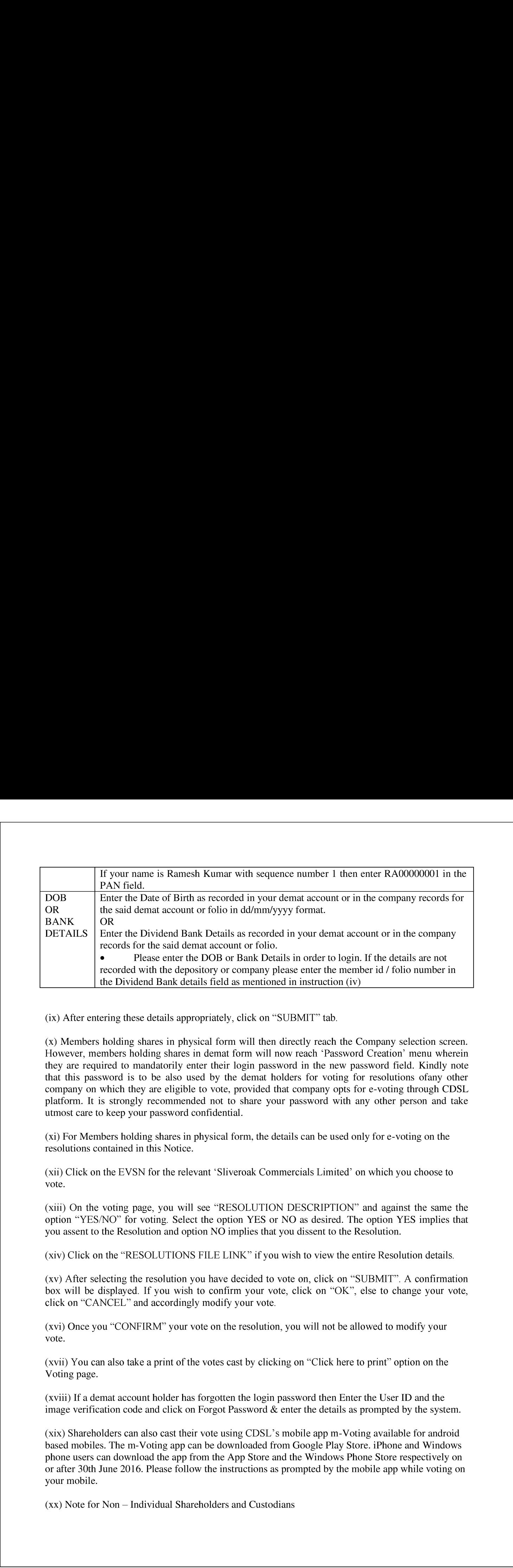

 $(ix)$  After entering these details appropriately, click on "SUBMIT" tab.

(x) Members holding shares in physical form will then directly reach the Companyselection screen. However, members holding shares in demat form will now reach "Password Creation' menu wherein they are required to mandatorily enter their login password in the new password field. Kindly note that this password is to be also used by the demat holders for voting for resolutions ofany other company on which they are eligible to vote, provided that company opts for e-voting through CDSL platform. It is strongly recommended not to share your password with any other person and take utmost care to keep your password confidential.

(xi) For Members holding shares in physical form, the details can be used only for e-voting on the resolutions contained in this Notice.

(xii) Click on the EVSN for the relevant 'Sliveroak Commercials Limited' on which you choose to vote.

(xii) On the voting page, you will see "RESOLUTION DESCRIPTION"and against the same the option "YES/NO" for voting. Select the option YES or NO as desired. The option YES implies that you assent to the Resolution and option NO implies that you dissent to the Resolution.

(xiv) Click on the "RESOLUTIONS FILE LINK" if you wish to view the entire Resolution details.

(xv) After selecting the resolution you have decided to vote on, click on "SUBMIT". A confirmation box will be displayed. If you wish to confirm your vote, click on "OK", else to change your vote, click on "CANCEL" and accordingly modify your vote.

(xvi) Once you "CONFIRM"your vote on the resolution, you will not be allowed to modify your vote.

(xvil) You can also take a print of the votes cast by clicking on "Click here to print" option on the Voting page.

(xviil) If <sup>a</sup> demat account holder has forgotten the login password then Enter the User ID andthe image verification code and click on Forgot Password  $&$  enter the details as prompted by the system.

(xix) Shareholders can also cast their vote using CDSL's mobile app m-Voting available for android based mobiles. The m-Voting app can be downloaded from Google Play Store. iPhone and Windows phone users can download the app from the App Store and the Windows Phone Store respectively on or after 30th June 2016. Please follow the instructions as prompted by the mobile app while voting on your mobile.

(xx) Note for Non — Individual Shareholders and Custodians

<u> 1986 - John Stone, amerikansk politiker (d. 1986)</u>

¢ Non-Individual shareholders (i.e. other than Individuals, HUF, NRI etc.) and Custodian are required to log on to www.evotingindia.com and register themselves as Corporate. • Non-Individual shareholders (i.e. other that<br>required to log on to www.evotingindia.com<br>• A scanned copy of the Registration Form b<br>emailed to <u>helpdesk.evoting@cdslindia.com</u>

¢ A scanned copy of the Registration Form bearing the stamp and sign of the entity should be emailed to helpdesk.evoting@cdslindia.com.

¢ After receiving the login details a Compliance User should be created using the admin login and password. The Compliance User would be able to link the account(s) for which they wish to vote on.

¢ The list of accounts linked in the login should be emailed to helpdesk.evoting@cdslindia.com and on approval of the accounts they would be able to cast their vote.

¢ A scanned copy of the Board Resolution and Power of Attorney (POA) which they have issued in favour of the Custodian, if any, should be uploaded in PDF format in the system for the scrutinizer to verify the same.

¢ Member mayparticipate in the AGM evenafter exercising his right to vote through remote evoting, but shall not be allowed to vote again at the AGM. Members cast votes by both mode of voting i.e. either through e-voting or by ballot, then voting done through e-voting shall prevail ballot shall be treated as invalid. - Non-Laferdand shortestdere (i.e. ethic than interdiging a state, 860 m) (i.e. ethics) and Carolina are the state of the state of the state of the state of the state of the state of the state of the state of the state of

¢ The facility for voting through ballot will also be made available at the AGM, and members attending the AGM who have not already cast their vote by remote e-voting will be able to exercise their right at the AGM. Shareholders who have not cast their vote electronically, by remote e-voting may only cast their vote at the AGM through ballot paper.

¢ The voting rights of shareholders shall be in proportion to their shares of in the paid-up equity share capital of the Company as on  $07<sup>th</sup>$  November, 2019

¢ CS Aniruddha Dekhane, Practicing Company Secretary has been appointed as the Scrutinizer to scrutinize the voting and remote e-voting process in <sup>a</sup> fair and transparent manner.

• At the AGM, at the end of the discussion on the resolutions on which voting is to be held, the Chairman shall, with the assistance of the Scrutinizer, order voting through ballot paper for all those members who are present but have not cast their votes electronically using the remote evoting facility.

¢ The result, along with the Scrutinizer's Report, will be placed on the Company's website, www.silveroak.co.in and on the website of CDSL immediately after the result is declared by the Chairman or any other person authorized by the Chairman, and the same shall be communicated to the BSE Ltd., Mumbai.

(xx1) In case you have any queries or issues regarding e-voting, you mayrefer the Frequently Asked Questions ("FAQs") and e-voting manual available at www.evotingindia.com, underhelp section or write an email to helpdesk.evoting @cdslindia.com.

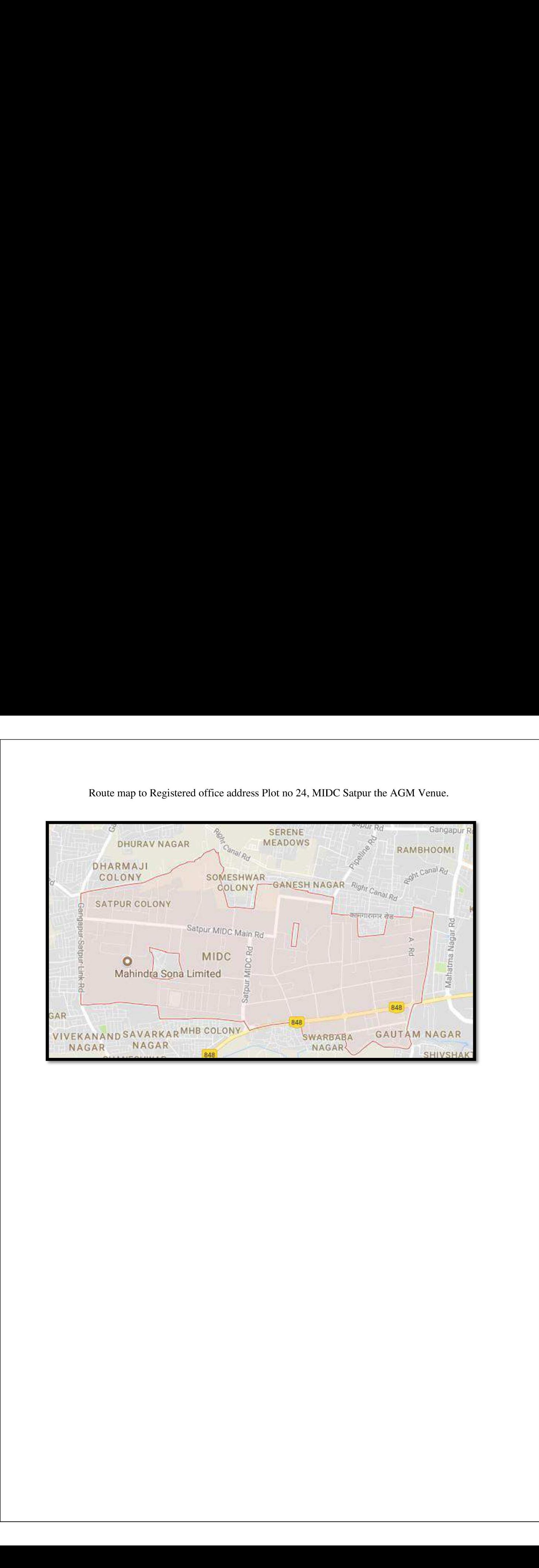

Route map to Registered office address Plot no 24, MIDC Satpur the AGM Venue.